## **LES ATELIERS ET LES STAGES DE MICRONET**

*Les ateliers thématiques et les stages abordent un thème précis au cours d'une ou plusieurs séances d'environ 2 heures. L'inscription est obligatoire pour tous les ateliers et ateliers.* 

*La participation aux ateliers et aux stages est incluse dans la cotisation des membres du club MICRONET. Ils devront s'inscrire auprès du secrétariat du club.*

*Les personnes extérieures au club Micronet peuvent assister à la plupart des ateliers et des stages, dans la limite des places disponibles ; une participation de 10 euros est demandée par séance de deux heures (le montant sera à remettre directement à l'animateur ; pour les ateliers et stages comportant plusieurs séances, la participation devra être réglée dès la première séance). S'inscrire en cliquant sur ce lien :* [micronet.ateliers@gmail.com](mailto:micronet.ateliers@gmail.com)

Les programmes des ateliers et des stages seront mis régulièrement sur ce site au fur et à mesure de leur élaboration.

Vous trouverez ci-dessous le programme des stages prévus en novembre et décembre 2024. La liste des ateliers sera disponible ultérieurement.

# **Stages de novembre – décembre 2024**

## **Faire un diaporama personnalisé, sonorisé avec vos photos et vos films avec Movie Maker**

(lundi 4, mercredi 6 et vendredi 8 novembre, 9 h 30 à 12 h) (Jean-Claude) (Possibilité en distanciel)

Movie Maker est un logiciel gratuit, qui fonctionne avec Widows 10 et Windows 11. Le logiciel vous sera donné, cliquez ou copiez le lien ci-contre pour voir une mini démonstration [: https://youtu.be/FzVWLyqYIEU](https://youtu.be/FzVWLyqYIEU) 

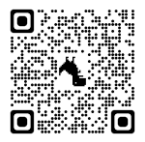

J1 Lundi 04 novembre 2024 de 09h30 à 12h00

Préparatifs et examen général, Importation des Photos, Enregistrer le projet, Classement des Photos, Type d'affichage à l'écran, Durées d'affichage des photos.

J2 Mercredi 06 novembre 2024 de 09h30 à 12h00

Ajout d'un titre, Ajout du générique, Ajout de légendes, Ajout de transitions, Ajout d'effets, Ajout de musique, Durée de chaque morceau de musique, Fondu enchainé entre chaque morceau de musique.

J3 Vendredi 08 novembre 2024 de 09h30 à 12h00

Insérer un film (une vidéo), le monter (le traiter),

Ajout d'un commentaire (une narration), Réglage du volume audio, Insertion d'un commentaire vidéo avec la Webcam, Suppression de toutes les bandes audios, Finalisation du diaporama, création du film (une Vidéo)

# **Windows 10 ou Windows 11** (mercredi 13, vendredi 15 novembre, lundi 18, mercredi 20, vendredi 22, lundi 25, mercredi 27 novembre, 9 h 30 à 12 h) (Jean-Claude) (Possibilité en distanciel)

Vous pouvez venir avec votre PC.

Dans la mesure des places disponibles vous pouvez vous inscrire à un ou des cours de votre choix, la préférence sera donnée aux inscriptions pour la totalité du stage.

# **PROGRAMME à titre indicatif**

## **1 - Visite d'un ordinateur** (Mercredi 13 novembre)

- $\checkmark$  La mise sous tension de son P.C.
- ✓ L'écran d'accueil,
- ✓ Connaitre la version de Windows installé sur son P.C.,
- $\checkmark$  Le ou les comptes utilisateurs, connaitre son type de compte utilisateur.

Les « outils » pour communiquer, donner des ordres à son ordinateur :

- $\checkmark$  Le clavier.
- $\checkmark$  La souris ou le pavé tactile (touchpad).
- ✓ VISITE RAPIDE des composants d'un P.C. (Le Hard).

# **2 - Où sont les logiciels (APPLICATIONS), ouvrir les fenêtres, Organiser les dossiers, les fichiers**

(Vendredi 15 novembre)

- ✓ Comment accéder aux applications (logiciels) installées sur votre P.C.
- ✓ Fenêtres, C'est Quoi ? Comment les aménager.
- $\checkmark$  Explorateur (Le gestionnaire des dossiers et des fichiers),
- ✓ Création des dossiers, des sous-dossiers,
- ✓ COPIER -COLLER-COUPER-des Fichiers, des Dossiers
- $\checkmark$  Les transferts de photos ou vidéos depuis un appareil photo numérique ou un smartphone Emprunter un raccourci
- $\checkmark$  Faire des raccourcis pour accéder à des dossiers ou des fichiers.

# **3 - Le mondes d'INTERNET** (Lundi 18 novembre)

## *Internet,*

- ➢ Internet, c'est quoi ?
- ➢ Comment accéder à Internet
- ➢ Les F.A.I (Fournisseurs d'accès à Internet)

## *Les navigateurs*

- $\blacktriangleright$  Les navigateurs
- ➢ Les fonctionnements communs à tous les navigateurs
- ➢ U.R.L. (*Uniform Resource Locator*) et moteurs de recherche
- ➢ Pourquoi utiliser des onglets d'un navigateur quand vous naviguez sur internet ?
- ➢ Obtenir une page d'accueil personnalisée

## *Emprunter un raccourci*

➢ Faire des raccourcis pour accéder aux sites visités régulièrement,

## *Sécuriser sa navigation*

- ➢ Bloquer les publicités sur les pages web
- ➢ Bloquer les cookies
- ➢ Naviguez en sécurité

# **4 - INTERNET RECHERCHER TÉLÉCHARGER** (Mercredi 20 novembre)

## *Comment effectuer des recherches*

## *COMMENT TÉLÉCHARGER :*

- ✓ Des Images
- ✓ Des PDF
- ✓ Des Vidéos ou Audios
- $\checkmark$  Des Logiciels, des applications

## *LE CLOUD*

➢ Stockage dans le « Cloud » des Fichiers, des Dossiers

## **5 - ÉCHANGER DES COURRIERS (Courriels, Email) avec des pièces jointes** (Vendredi 22 novembre)

#### *Les Pièces Jointes à des courriels,*

- $\triangleright$  Les envoyer,
- ➢ Les recevoir et les télécharger
- ➢ Les dossiers « xxx.ZIP »,
- ➢ Comment envoyer des fichiers de plus de 10 Mo,
- $\triangleright$  Les logiciels de messagerie

#### **6 - IMPRIMER, CAPTURER** (Lundi 25 novembre)

- ➢ L'Impression numérique dite en « PDF » (Portable Document Format)
- $\triangleright$  Les captures d'écrans,

#### **7 - Quelques Paramétrages de gestion et de sécurités** (Mercredi 27 novembre)

- $\triangleright$  Désinstaller un logiciel, une application
- $\triangleright$  Gérer les applications par défaut,
- ➢ Paramétrage des sécurités de l'ordinateur

## **EXCEL Apprendre ou réviser les bases** (lundi 9, mercredi 11, vendredi 13, lundi 16 décembre,

9 h 30 à 12 h) (Jean-Claude) (Possibilité en distanciel)

J1 Lundi 09 décembre 2024 de 09h30 à 12h00

#### *Présentation du logiciel,*

# *Les touches du clavier pour Excel,*

#### *Premier exercice, les calculs de base.*

*Calculs avec les opérateurs (+,-, \*, /, %), avec la fonction Somme, Calculer une plage, Utiliser la poignée de recopie, Utiliser une référence fixe.*

J2 Mercredi 11 décembre 2024 de 09h30 à 12h00

#### *Exercices* **:**

*Dupliquez une feuille du classeur, renommer une feuille, Ajuster « automatiquement » la largeur des colonnes, Faire un renvoi à la ligne « automatique », Mise à la ligne forcée dans une cellule, imposer des hauteurs de lignes, les centrages, les polices, formater les nombres, les dates, les heures, copier les formats …*

J3 Vendredi 13 décembre 2024 de 09h30 à 12h00

#### **Exercices : Les Mises en pages pour impression.**

*Vérifier le nombre de page « brut » de la feuille à imprimer, ajuster le nombre de pages, la boite de dialogue « Mise en page », Renseigner les informations à faire apparaitre en En -Tête et en Pied de page, Reproduire sur toutes les pages les lignes de titres, Réalisez une impression « Virtuelle » dite PDF, Imprimer une zone, une plage de la feuille.*

J4 Lundi 16 décembre 2024 de 09h30 à 12h00

#### **Exercices : Les tris, les graphiques.**